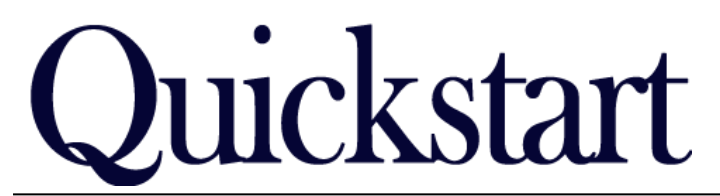

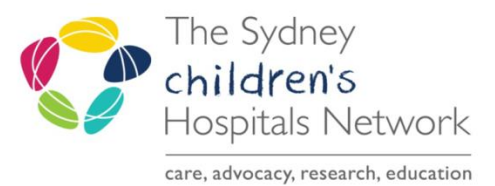

## *How to complete the Referrals and Actions Page IT/eMR Training & Support*

## $\sqrt{ }$  Triage Problem List Referrals & Actions

## *Referrals & Actions Page*

This page of the form allows you to request an appointment and document the need for particular health professionals. This page also allows referrals to day rehab and referrals to a variety of Rehab2Kids groups.

Selecting an Appointment option on this form will send a request through to Scheduling Request List for an appointment to be booked at the medical clinic for that service.

Note for booking a follow up, the form must be signed before the patient speaks to Admin staff to get their appointment, otherwise the Request will not be there for Admin to book.

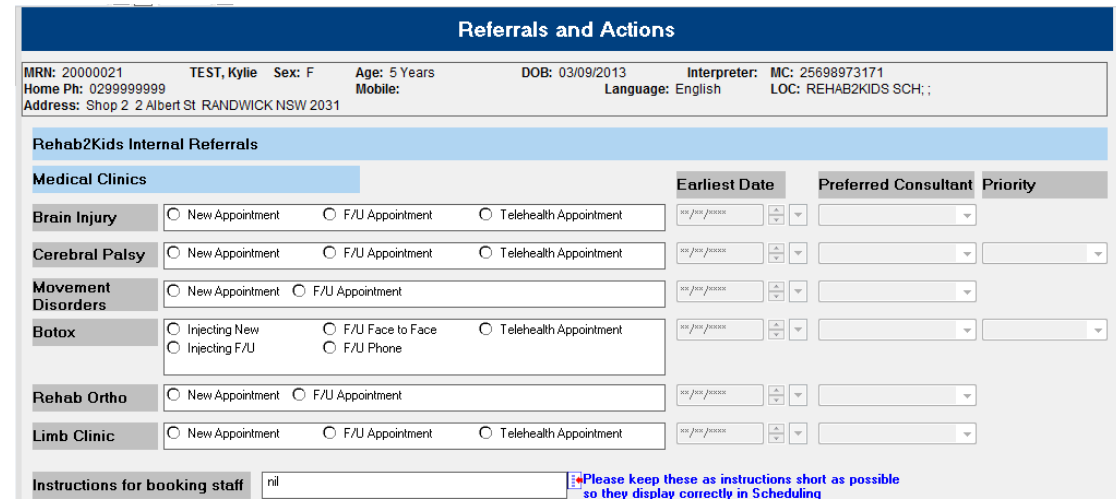

Referrals to Allied Health need to be made via usual channels. The requests do not automatically go to scheduling.

Selecting what allied health to attend the next clinic appointment is for documentation purposes and future reference.

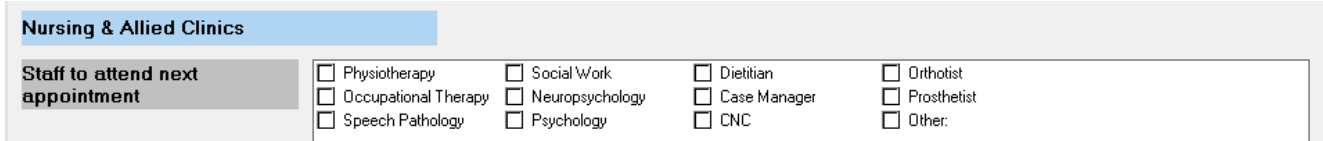

Referrals to Day Rehab can be made by selecting the triage list. Please ensure you document reason for referral, goals and the disciplines required.

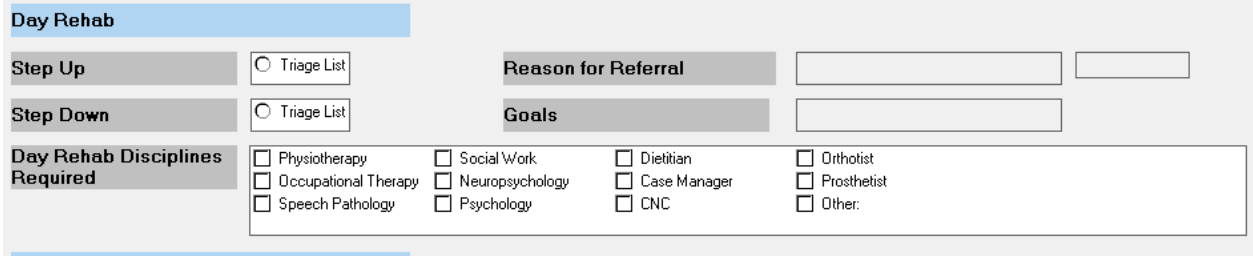

Referrals to specific groups/days can be done by selecting that icon. There are staff allocated to monitoring these lists/referrals.

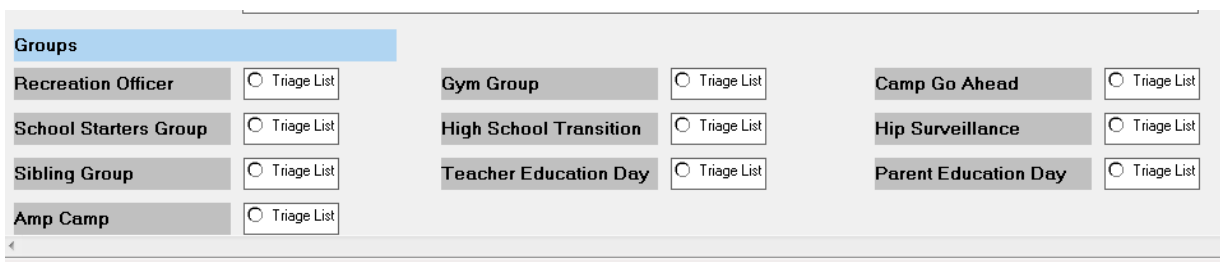

## *Signing off your Form*

When you have completed all the required fields, click on the tick in the top left corner to sign the form-you will be prompted to enter your password. This sends the appropriate messages to other Task Lists or Scheduling Request Lists as requested.

If you have left any mandatory fields blank, the system will prompt you. Please be aware that the pop up box does not clearly tell you which field you have left blank. The screen will re-load to one of the incomplete mandatory fields. Incomplete mandatory fields will have a yellow background. There will also be a red star next to the page name if there is a mandatory field that is incomplete.